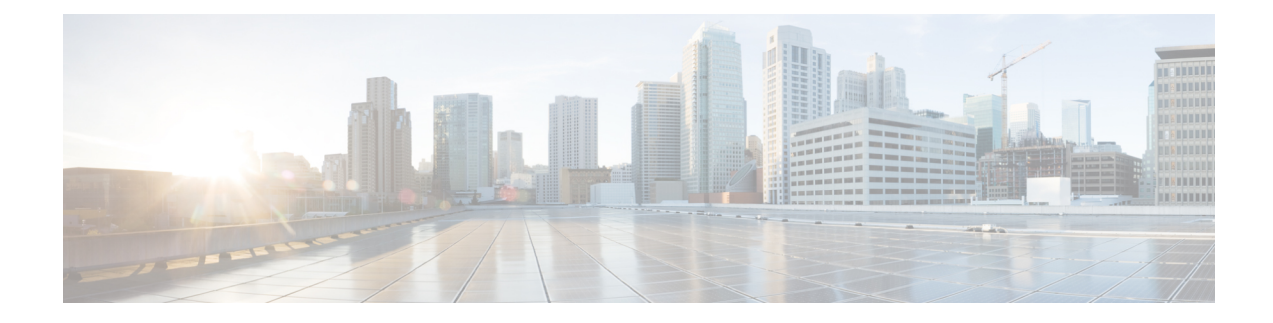

# **Como alterar configurações de reprodução**

- Sobre [configurações](#page-0-0) de reprodução, na página 1
- Como alterar o volume de reprodução de mensagens [individuais,](#page-0-1) na página 1
- Como alterar a velocidade de reprodução de mensagens [individuais,](#page-1-0) na página 2
- Como alterar o volume de reprodução de uma [conversação](#page-2-0) do Connection, na página 3
- Como alterar a velocidade de reprodução de uma [conversação](#page-3-0) no Connection, na página 4

## <span id="page-0-0"></span>**Sobre configurações de reprodução**

As configurações de reprodução permitem alterar o volume e a velocidade de reprodução nos seguintes casos:

- uma mensagem individual enquanto a ouve;
- a conversação da sessão atual no telefone, a qualquer momento, enquanto o Connection estiver reproduzindo um aviso.

Alterações na reprodução de mensagens individuais não afetam a reprodução de outras mensagens ouvidas durante a mesma sessão ao telefone. Alterações na reprodução de conversações são válidas até que o telefone seja desligado. A próxima vez que você chamar o Connection, as configurações de reprodução serão redefinidas de acordo com o padrão.

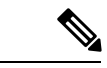

<span id="page-0-1"></span>**Observação**

Para ajustar a velocidade ou o volume da conversação, use comandos de voz; não é possível usar o teclado do telefone.

### **Comoalterarovolumedereproduçãodemensagensindividuais**

Enquanto ouve uma mensagem por telefone, você pode ajustar o volume de reprodução daquela mensagem. Alterações não afetam o volume de reprodução de outras mensagens que você ouvir durante a mesma sessão no telefone.

#### **Como alterar o volume de reprodução de uma mensagem individual utilizando o teclado do telefone**

A tecla a ser pressionada para ajustar o volume de reprodução depende da conversação. Pergunte ao administrador do sistema qual é a tecla que tem a função de alterar o volume de reprodução. Enquanto ouve uma mensagem, alterne entre estas configurações de volume:

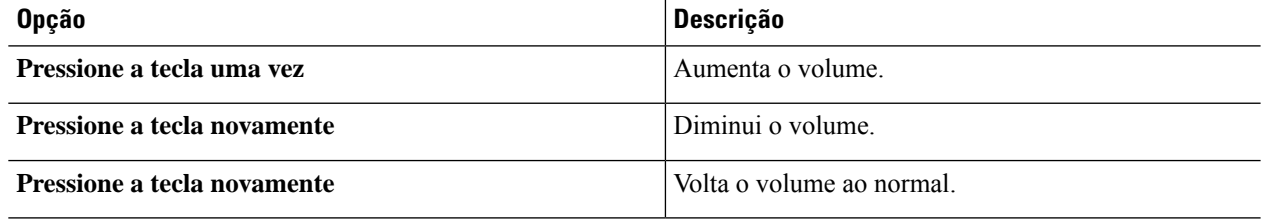

### **Como alterar o volume de reprodução de uma mensagem individual utilizando comandos de voz**

Enquanto ouve uma mensagem, utilize os seguintes comandos de voz:

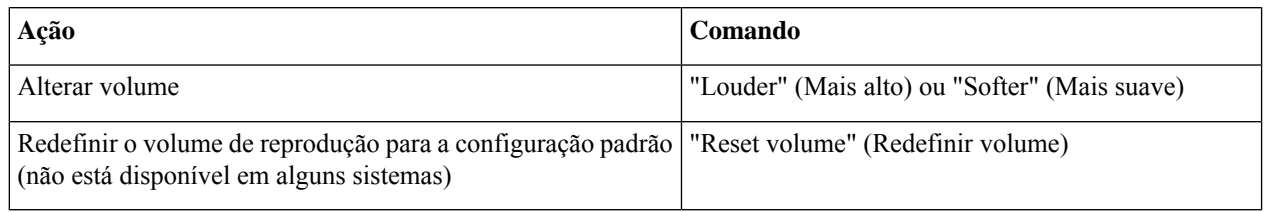

## <span id="page-1-0"></span>**Como alterar a velocidade de reprodução de mensagens individuais**

Enquanto ouve uma mensagem por telefone, você pode ajustar a velocidade de reprodução dessa mensagem. Alterações não afetam a velocidade de reprodução de outras mensagens que você ouvir durante a mesma sessão no telefone.

#### **Como alterar a velocidade de reprodução de uma mensagem individual utilizando o teclado do telefone**

A tecla a ser pressionada para ajustar a velocidade de reprodução depende da sua conversa. Pergunte ao administrador do sistema quaisteclastêm a função de aumentar e diminuir a velocidade de reprodução. Enquanto ouve uma mensagem, alterne entre estas configurações de velocidade:

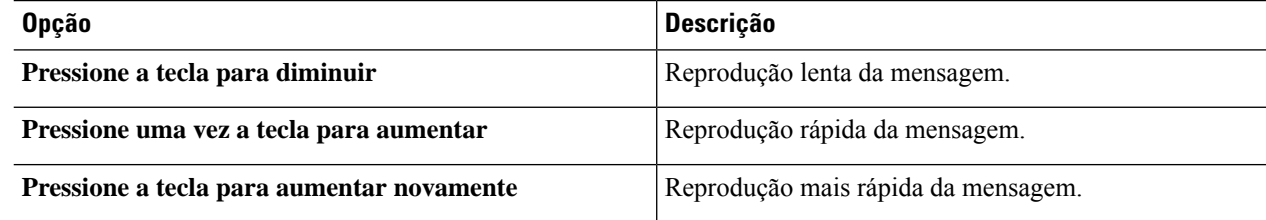

### **Como alterar a velocidade de reprodução de uma mensagem individual utilizando comandos de voz**

Enquanto ouve uma mensagem, utilize os seguintes comandos de voz:

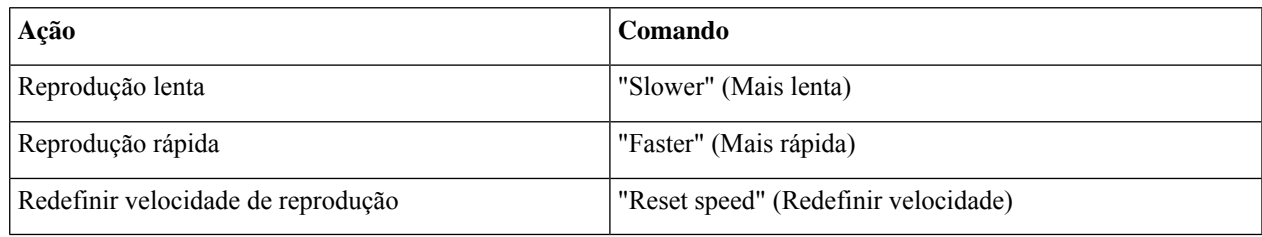

Há quatro velocidades de reprodução disponíveis: a velocidade que a messagem foi gravada, uma velocidade mais lenta e duas velocidades mais rápidas. **Dica**

# <span id="page-2-0"></span>**Como alterar o volume de reprodução de uma conversação do Connection**

Você pode usar comandos de voz para alterar o volume da conversação no Cisco Unity Connection a qualquer momento enquanto o Connection estiver exibindo avisos. Você não pode utilizar o teclado do telefone para ajustar o volume da conversação.

As alterações serão mantidas até você desligar o telefone; da próxima vez que você chamar o Connection, o volume voltará à configuração padrão.

#### **Como alterar o volume de reprodução da conversação usando os comandos de voz**

Enquanto ouve um aviso, utilize os seguintes comandos de voz:

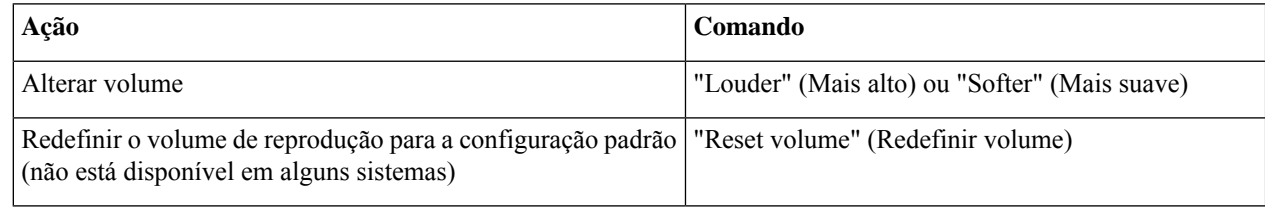

# <span id="page-3-0"></span>**Como alterar a velocidade de reprodução de uma conversação no Connection**

Você pode usar comandos de voz para alterar a velocidade da conversação no Cisco Unity Connection a qualquer momento enquanto o Connection estiver exibindo avisos. Você não pode utilizar o teclado do telefone para ajustar a velocidade da conversação.

As alterações serão mantidas até você desligar o telefone; da próxima vez que você chamar o Connection, a velocidade voltará à configuração padrão.

### **Como alterar a velocidade de reprodução de conversações usando comandos de voz**

Enquanto ouve um aviso, utilize os seguintes comandos de voz:

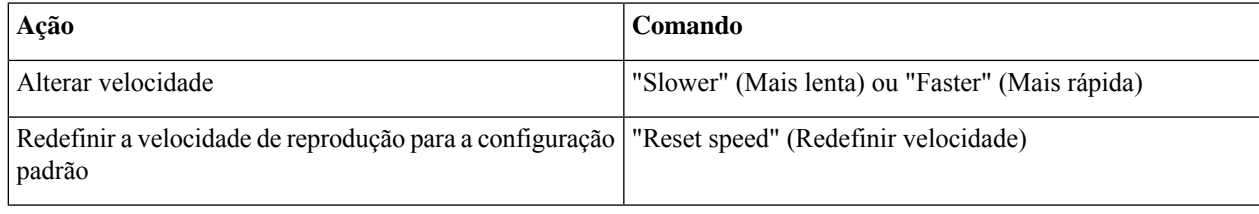